# primus

**Tout ce dont vous avez besoin pour démarrer en vitesse**

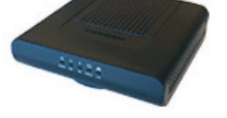

**1**

**2**

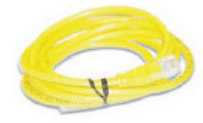

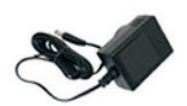

Votre trousse de démarrage inclut :

- modem
- câble ethernet source
	- d'alimentation

# **Modem câblé 475** Guide d'installation rapide

# Veuillez commencer par lire cette fiche

Merci d'avoir choisi Primus pour votre service Internet haute vitesse. Vous trouverez ci-inclus votre modem Internet et tout ce dont vous avez besoin pour commencer à utiliser Internet.

# **INSTALLATION PAR UN TECHNICIEN**

La visite d'un technicien pourrait être requise pour l'installation de votre service. Si la visite d'un technicien est requise, vous recevrez un appel de Primus confirmant l'heure de votre rendez-vous et tout détail additionnel.

Si la visite d'un technicien n'est pas requise ou si vous configurez un modem de rechange, veuillez suivre ces directives et votre service sera en marche en quelques minutes seulement.

# **RACCORDEMENT DU CÂBLE COAXIAL**

 Branchez le câble coaxial (installé par le premier technicien) dans la prise de câble du modem.

# **RACCORDEMENT DE L'ALIMENTATION ÉLECTRIQUE AU MODEM**

- Branchez l'adaptateur d'alimentation dans le modem.
- Branchez l'autre extrémité de l'adaptateur d'alimentation dans une prise.
- Assurez-vous que le bouton « ON/OFF » derrière le modem est enfoncé (position de marche, « ON »). Le voyant DEL « Power » à l'avant du modem sera vert fixe.
- Le processus d'inscription au réseau débutera, et pourrait prendre jusqu'à 30 minutes.
- Le modem câblé est prêt une fois que le voyant DEL « Online » à l'avant du modem passe au vert fixe.

#### **RACCORDEMENT DE L'APPAREIL AU MODEM 3**

- Branchez une extrémité du câble Ethernet dans le port Ethernet de votre modem.
- Branchez l'autre extrémité du câble Ethernet dans le port Ethernet de votre ordinateur.

Si le voyant DEL « Internet » ne s'allume pas, faites la réinitialisation en utilisant un trombone pour enfoncer le bouton de réinitialisation à l'arrière du modem. Tenez-le enfoncé pendant 10 secondes. Ensuite, faites les étapes ci-dessus encore une fois. Si le voyant DEL « Online » n'est toujours pas vert fixe, contactez l'équipe du soutien technique pour obtenir de l'aide, au **1 800 506-5552**.

Pour plus d'information sur la configuration DHCP, vérifiez les paramètres de réseau de votre ordinateur, ou le manuel de votre routeur.

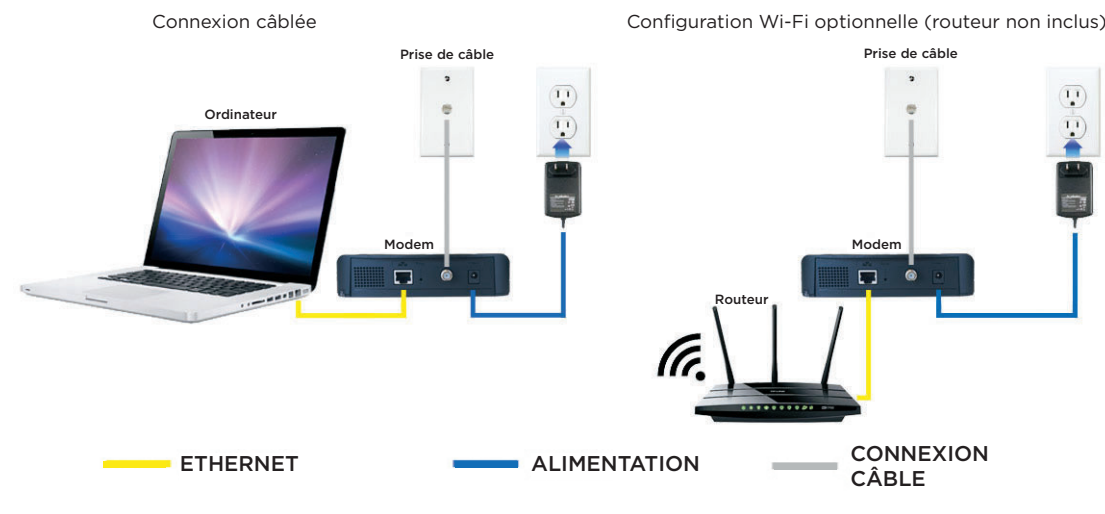

# **Liens utiles**

### **Gérez votre compte**

Gérez facilement votre compte, ajoutez ou changez des services, changez vos adresses de courriel et mots de passe, ouvrez un dossier de service ou inscrivez votre numéro d'adhérent Aéroplan<sup>MD</sup> ou Air Miles<sup>md</sup> par l'entremise du service électronique de Primus. Inscrivez-vous dès maintenant à **ecare.primustel.ca**.

### **Soutien technique**

Pour du soutien général pour vos services Internet et de courriel, visitez notre site Web du soutien : **support.primus.ca**.

**primus.ca 171erc** 

# Merci d'avoir choisi Primus !